#### Arduino verdiepingscursus 2017-2018

Eelco Dijkstra Betapartners Amsterdam

### Doel van de cursus

- Voor VO-docenten, TOA's die meer met de Arduino en "physical computing" willen doen
- Doel: beheersen van Arduino als "bouwdoos"
	- kennis en vaardigheid in gebruik van *Arduino* & bijbehorende physical computing *componenten*,
	- en in *combineren* daarvan tot eigen project
- ook aandacht voor: Arduino-activiteiten voor leerlingen

### Cursus met "huiswerk"

- Cursus-bijeenkomsten
	- Inleiding op thema, eerste opdrachten
- *• Zelf thuis/op school aan de slag* 
	- vervolgopdrachten uitwerken
	- lezen/video's bekijken
	- vragen via *forum*; evt. telefonisch/Skype-overleg

## Bijeenkomsten/thema's

- 1. Volgorde & tijd; libraries; bekrachtiging ("power")
	- vnl. output
- 2. Input; multitasking; interactie
- 3. Communicatie
- 4. Eigen project

#### Basiskennis

- Arduino: opzet van een sketch
- Digitale output (led, "blink")
- Digitale input (button)
- Analoge output (PWM)
- Analoge input (potmeter)
- Serial output

### Manier van werken

- Kleine stappen ("1 bouwsteen/stap"); test na elke stap
	- hardware; software; combinatie hw & sw
- Bij problemen ("werkt niet...")
	- probeer eerst zelf op te lossen met partner
	- vraag dan buren (direct en via web: google, forum)
	- en dan docent

## Volgorde & tijd

### Arduino sketch

- 1. importeren van libraries
- 2. declaraties & definities variabelen & functies
- 3. setup (initialisatie)
	- eenmalig, bij power-up/reset
- 4. loop (besturings-loop, wordt steeds herhaald)
	- besturingsprogramma eindigt niet

# Volgorde & tijd

- *volgorde*, bijv.:
	- opdracht1; opdracht2; opdracht3;
- *tijd*:
	- delay(2000);
	- delayMicroseconds(2000);

```
#include <Wire.h> 
#include <LiquidCrystal_I2C.h>
LiquidCrystal_I2C lcd(0x27,16,2); // i2c address 0x27
void setup() {
   lcd.init();
}
void loop() {
   lcd.backlight();
   lcd.setCursor(2,0); // col, linenr
   lcd.print("Hello, world!");
   lcd.setCursor(2,1);
   lcd.print("Arduino cursus");
   delay(2000);
   lcd.nobacklight();
   delay(2000);
}
```

```
10
```
#### libraries

- library toevoegen aan Arduino IDE
	- via bibliotheek gebruiken->bibliotheek beheren
- library importeren
	- via bibliotheek gebruiken
- object(en) definiëren (in declaraties & definities)
- setup: initialisatie
- loop: gebruik van object-methods

## bekrachtiging ("power")

- Arduino: besturing
	- stroom per pin beperkt (typ. 10 mA)
- Externe voeding: bekrachtiging
	- levert de "power" voor beweging, licht, geluid, enz.
	- bestuurbare schakelaar of bestuurbare weerstand als "versterker".

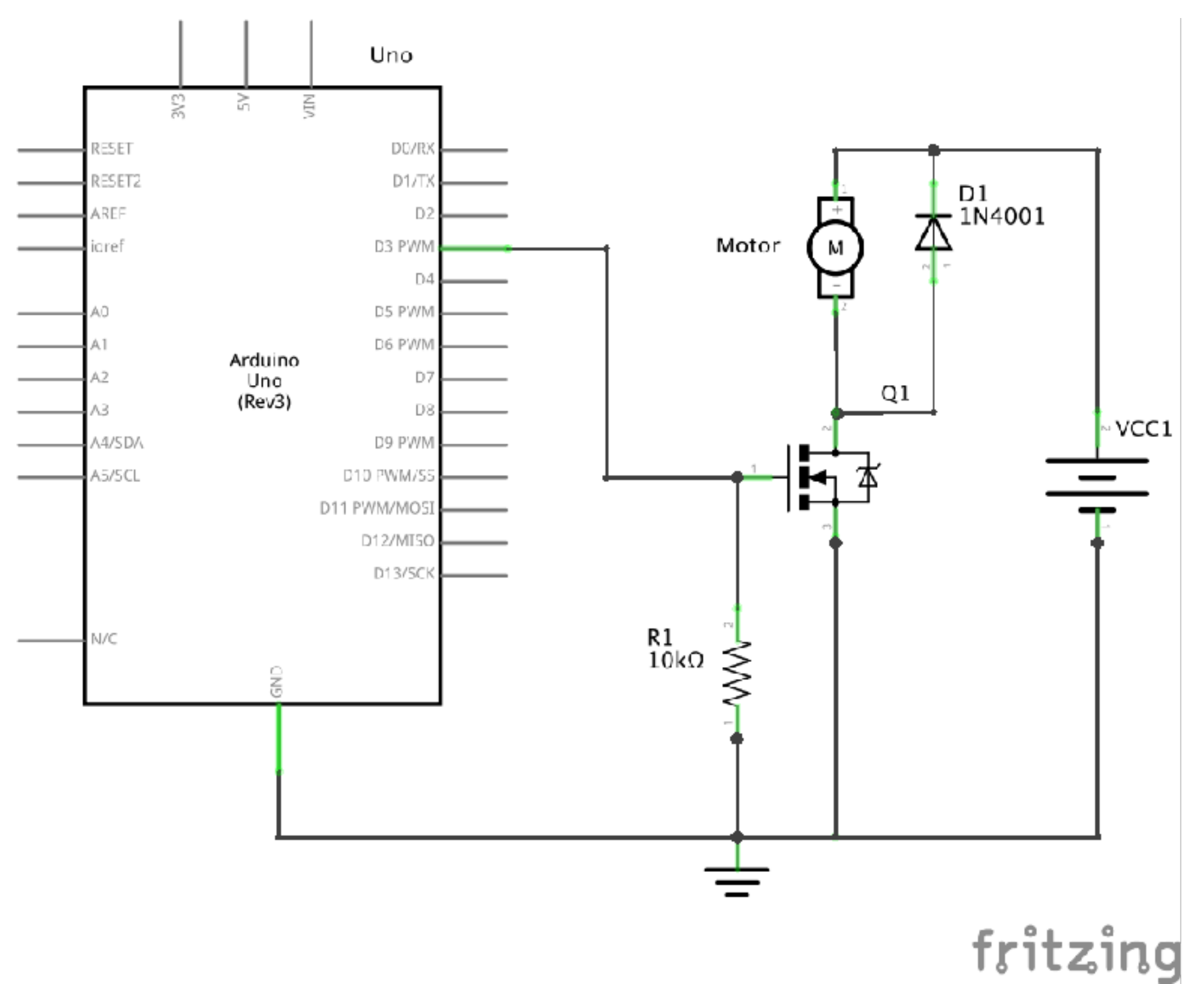

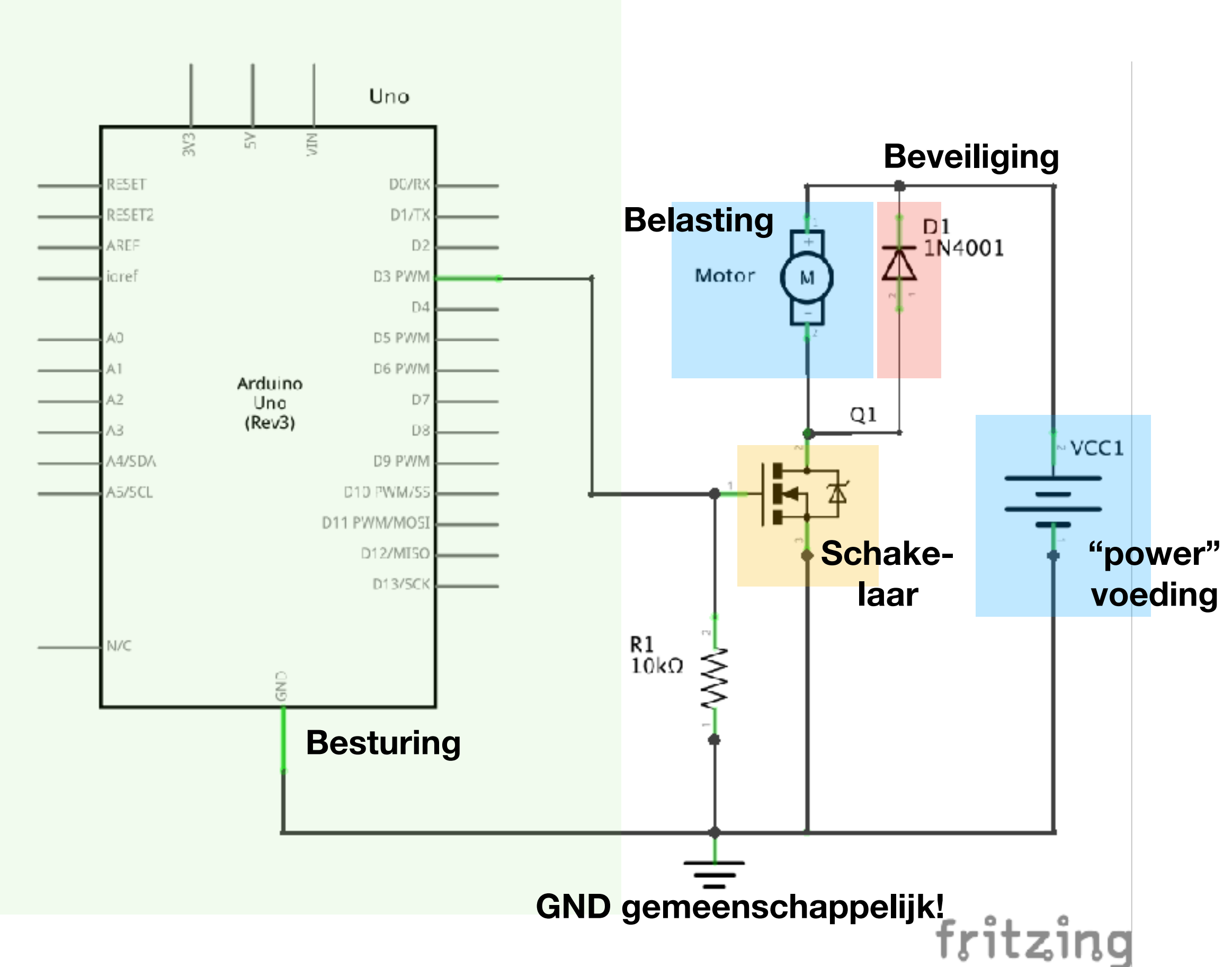

- Transistor/motor driver enz.
	- gebruik van gemeenschappelijke GND voor besturing en "power" voeding.
- Relais voor *volledig gescheiden stroomkringen*, bijv.
	- 5V (DC) voor besturing ("logica")
	- 230V (AC) voor verlichting, beweging, enz.

## Volgende bijeenkomst

- Input:
	- sensoren
	- signalen en events
- Multitasking
	- vermijden van blokkerende acties (zoals "delay")
	- opknippen van blokkerende en/of langdurige acties
- Interactie en feedback
	- van input naar output
	- feedback systemen (bijv. lijnvolger)